## **My Heritage Handout**

## Jeanne Koniuszy - 20 February 2016

## **Sign up for free account** - familysearch.org/partneraccess

## **To upload your family information into the program:**

The best way to do this is to start your tree. Sign in to MyHeritage. Go to "Family Tree" - and the drop down brings up the option to "Manage trees" . On the right of your screen, there is a small "add family tree" hot link. Click on that to begin a new tree, and starting with you, add a family tree. Add information to begin building the tree (using prompts in the program).

You can also choose to upload a GEDCOM from another program. To do this, go to "FamilyTree" and in the drop down, choose "Import GEDCOM". This will import your tree into their program.

**Family Tree Builder** is the MyHeritage tree building software. If you want to download their tree, it is free but note that it does not work on a MAC. Go to the footer (at the bottom of the page - in the grey area) on the home page and you will see "Downloads". Family Tree Builder is listed under that category. The program will walk you through the process, step by step.

To verify the type of subscription you have go to:

Website -homepage - name - my purchases - site subscription, data subscription and click on "view details". It should show that your data is active - you've gone through the process and are signed in with an LDS account - and that you have a full subscription which is Premium Plus

**This is the process: Super Search** - basic search engine search. Super Search is used to create **Smart Matches** which means you're matching people in the pedigree with other pedigrees in the program. Then there is **Record Match** where they're matching each person in the pedigree in your family line to sources that are in their 4 billion + record collections. After you've confirmed or clicked on the record for that individual, the **Record Detective** is activated and searched further and finds more records.

**Super Search** will allow you to do a general search for an individual. This is found on the homepage under "Research" and it will drop down to "search all records".

**Smart Matches** identify others throughout the world who have individuals in their tree that match individuals in your tree. This can be a valuable tool for connecting with others who may have done research on your lines, or locating those who may be able to assist you with your search for documentation. (These are located on the lower left hand side of the home page or you can access them under the "Discoveries" tab.)

**Record Matches** are records found by MyHeritage that will support and document the vital information and family relationships of individuals in your tree. (These are located on the lower left hand side of the home page or you can access them under the "Discoveries" tab.)

**Record Detective** is the website's active use of the algorithms built into the program to identify information markers common between the records in their collection and the individuals in your tree. As you confirm record matches, Record Detective is activated to search out additional records and matches.

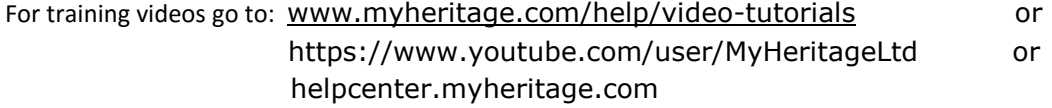